# Kann ich mehrere Roboter oder Primera Drucker an einen PC anschließen?

Ja das funktioniert mit folgenden Geräten, aber fragen Sie Karley, ob die Software das auch unterstützt:

- LX800 / LX810 / LX400
- Disc Pubilsher II AutoPrinter (no drives)
- Disc Pubilsher II Disc Publisher
- Disc Pubilsher PRO (no drives)
- Disc Pubilsher PRO Disc Publisher
- Disc Pubilsher PRO Xi-Series
- Disc Pubilsher PRO XR
- Disc Pubilsher PRO XRP
- Disc Pubilsher SE
- Disc Pubilsher SE AutoPrinter (no drives)

### **Installationsanleitung für Disc Publisher**

PTPublisher hat die Möglichkeit Jobs am mehrfache Roboter zu senden, die am selben Computer angeschlossen sind. Gleiches geht mit PTBurn, der Entwicklungsschnittstelle die Karley nutzt. Dazu müssen Sie aber folgende Schritte durchgehen:

1a. Um mehrere Roboter verschiedenen Typs mit einem Computer zu verbinden müssen Sie nichts machen, ausser die Roboter mit dem PC verbinden und jeweils den richtigen Treiber zu installieren. Sie sollten im Ergebnis dann auch unter Windows in der Systemsteuerung → Drucker die verschiedenen Roboter (Drucker) als aktiv und bereit sehen. Das war es

1b. Um mehrere Roboter gleichen Typs an einen Computer an zu schliessen, müssen Sie zunächst die Serielle ID eines oder mehrerer Geräte ändern. Haben Sie z.B: 2 Disc Publisher XI PRO muss nur von einem die ID geändert werden, haben Sie 3, dann von 2en und möchten Sie 4 gleiche anschliessen, müssen Sie die ID bei 3 Robotern ändern. Befolgen Sie dazu die Anleitung:

#### Download:

http://www.primera.com/Kbscreencaps/MultiplePrinters.exe

Nach dem Download öffnen Sie das Programm – während nur 1 Gerät angeschlossen ist

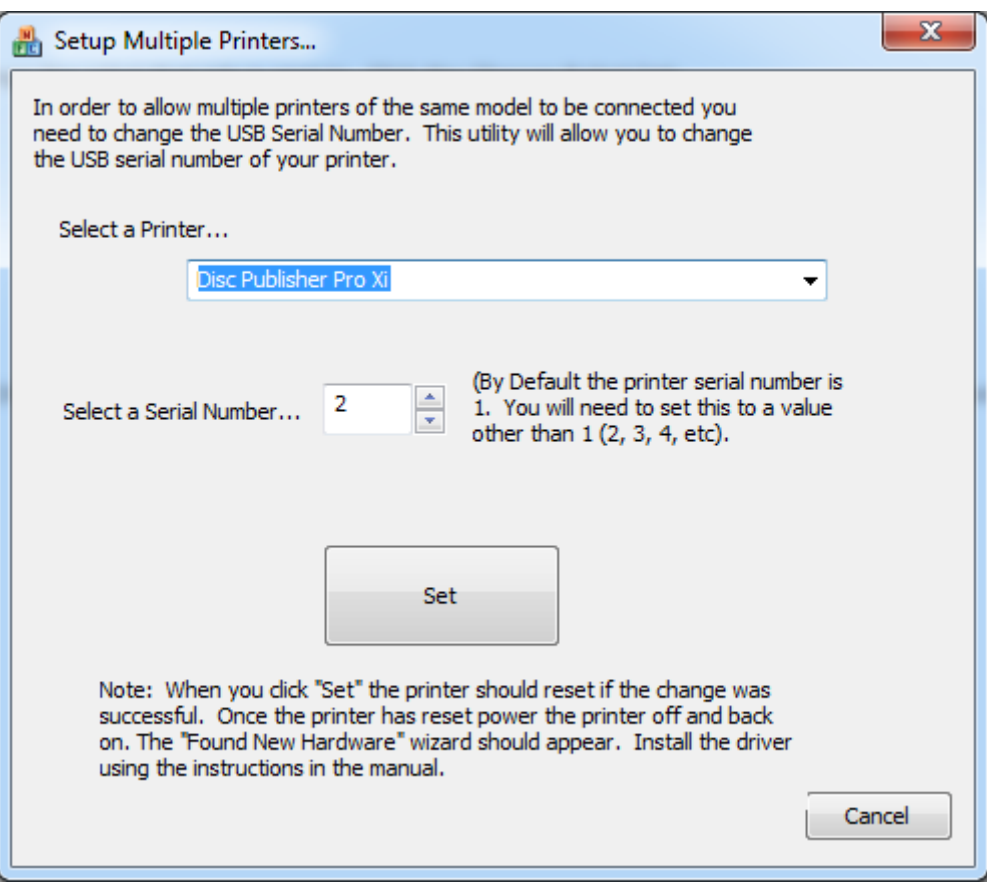

Die default Adresse ist die 1 – also sollten Sie die weiteren Geräte dann auf 2, 3 4 usw. stellen und klicken dann auf Set. Wenn das erfolgreich ist, dann wird das Gerät sich resetten – also sie sehen ein ähnliches Verhalten wie beim Starten. Das war dann erfolgreich und Sie sollten das Gerät einmal ausschalten, 10 Sekunden warten und wieder anschalten. Nun sollte der "Neue Hardware gefunden"

Dialog bei Ihnen in Windows auftauchen und Sie müssen die Treiber nochmals installieren. Das Programm können Sie nun beenden.

Wenn Sie nun mit Karley Software arbeiten, war es das von dieser Seite. Bei einiger Software müssen Sie nun noch einstellen welchen Roboter Sie verwenden müssen. Sollten Sie mehr als 2 Roboter so betreiben wollen, dann müssen Sie noch die Ids der weiteren Roboter ändern. 1 Roboter kann bei der ID1 bleiben. Alle anderen müssen immer eine unterschiedliche ID besitzen.

Arbeiten Sie mit Primera PTPublisher Software, so beachten Sie noch folgende Hinweise: Wenn die Geräte nun verbunden und angeschaltet sind, öffnen Sie PTPublisher. Bevor Sie nun einen Job starten können Sie auswählen, welchen Roboter Sie dafür nutzen möchten. Klicken Sie dafür einfach in der Software auf "Roboter auswählen" links in der Software.

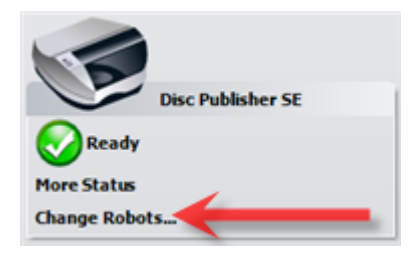

3. Sie sehen nun ein Dialogfenster mit allen Verfügbaren Robotern, die Sie einfach auswählen können. Vergessen Sie nicht im Anschluß OK zu klicken.

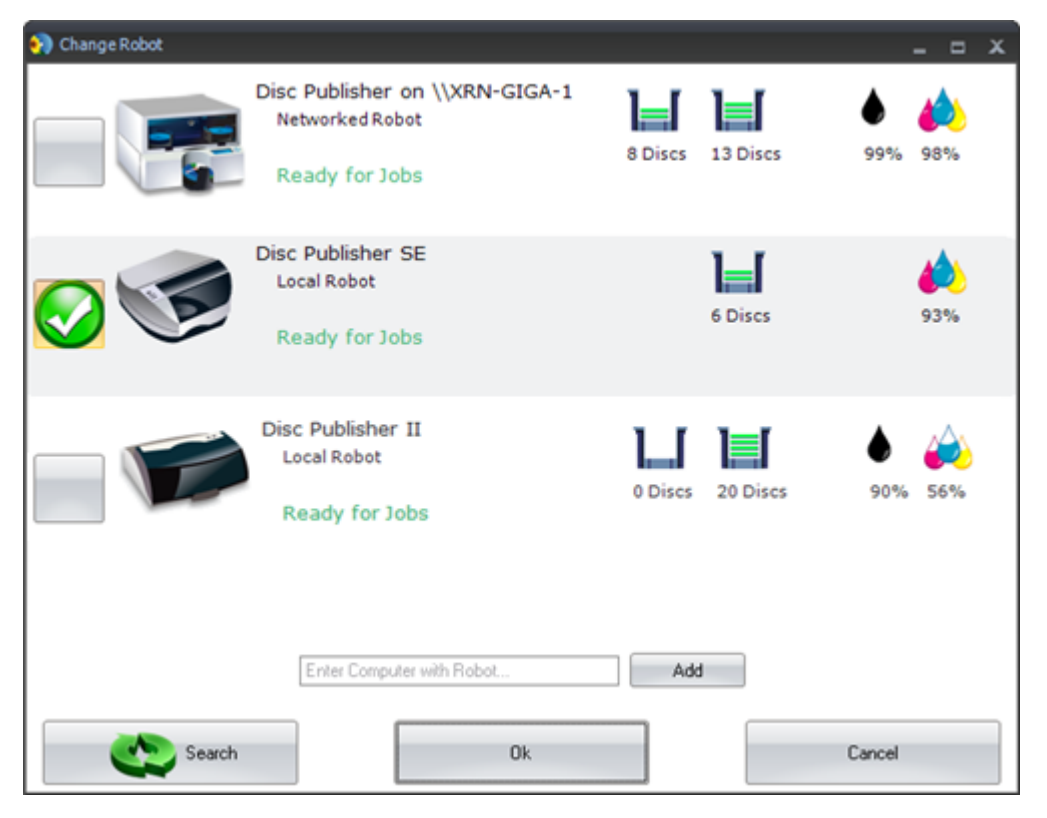

4. Falls ein Roboter gerade erst zum System hinzu gefügt werde erscheint er manchmal nicht sofort in dieser Liste. Klicken Sie auf "Suchen". Hilft das nicht, beenden Sie PTPublisher und verbinden den Roboter nochmals mit einer anderen USB Schnittstelle, oder der selben nochmals. Starten Sie dann PTPublisher. Die Kontrolle sollte aber immer sein, dass in der Systemsteuerung → Drucker alle Geräte zu sehen sind und im Zustand "Bereit" stehen. Erst dann kann PTPublisher die Drucker auch finden.

Hinweis: Einige ältere Braov PRO und XRP benötigen ,das man einstellt welches das obere und das untere Laufwerk ist. Verbinden Sie dazu jeden Robter einzeln öffnen PTPublisher oder das Karley TOOL und konfigurieren Sie den Roboter. Wiederholen Sie das für jeden Roboter.

## Troubleshooting / Primera Test Ergebnisse

Mehrfache Roboter an einem Computer funktioniert in den meisten fällen, kann aber nicht garantiert werden. Computer die mehrere Roboter angeschlossen haben müssen schneller sein, als die standard Computer. Falls Probleme auftreten, sollten Sie zunächst einen einzelnen Roboter an einem Computer anschließen. Funktioniert das können Sie einen weitern etc. anschließen und testen. Ansonsten ist Ihr Computer leider nicht dazu geeignet.

A. Ein typischer Bürocomputer mit aktueller Dual Core CPU ist häufig nicht in der Lage 2 Units zu bedienen. Insbesondere wenn es Geräte mit 2 Laufwerken sind kann es zu Engpässen kommen. Je mehr Laufwerke, desto langsamer wird ein PC. Sie müssen den PC in dem Fall gut ausrüsten, und ggf. auch zusätzliche PCI USB Karten einbauen. Häufig sind

Table III: Mehrfache Roboter – Brennzeit an einem Standard PC

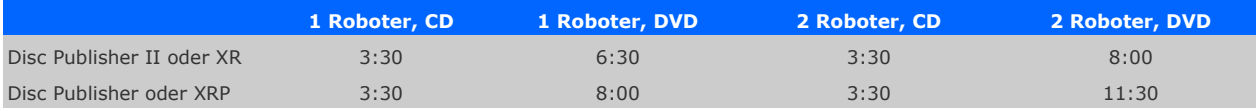

Diese Ergebnisse zeigten Sie mit einem Pentium Core 2 Duo mit 2 GB RAM

Die Druckgeschwindigkeit wurde mit 2 Disc Publishern in den Tests nicht beeinflusst.

Daten Information. Es wurden immer volle Medien CD oder DVD genutzt, die vom Hersteller Taiyo Yuden stammen. Gerade bei DVDs mit wenigen Daten kann es vorkommen, dass diese nicht beeinflusst werden, da erst bei mehr Daten auch in höheren Geschwindigkeiten gebrannt wird.

B. Empfohlener Computer. Ein Computer mit den unten stehenden Spezifikationen verbessert die Leistung. Auch bestehende Computer können erweitert werden, aber natürlich sind neue System zum Problemlosen betrieb immer empfohlen. Zum einen sollten Sie 2 Laufwerke nutzen. Eine Festplatte für das Betriebssystem unddie Software und eine weitere für die Daten die gebrannt werden sollen. Des weiteren empfehlen wir besondere Motherboards, die mindestens 2 separate USB Controller Chips auf dem Board haben. Nur so kann der USB Bus genügend Leistung abrufen. Ansonsten versucht der Bus die Leistung zu teilen, was dazu führt, dass die Laufwerksgeschwindigkeit gedrosselt wird. Jeder dieser Chips sollte dann einen erkennbaren Ausgang haben und Sie sollten die Roboter an verschiedene Anschlüsse verbinden. Als dritte Empfehlung gilt ein Quad-Core Prozessor. Dieser hat mehr Threads die unabhängig voneinander funktionieren und unterstützt somit die Echtzeitkommunikation so gut wie möglich.

Table IV: Mehrfache Geräte – Brennzeiten und Durchsatz pro Stunde mit dem empfohlenen Computer.

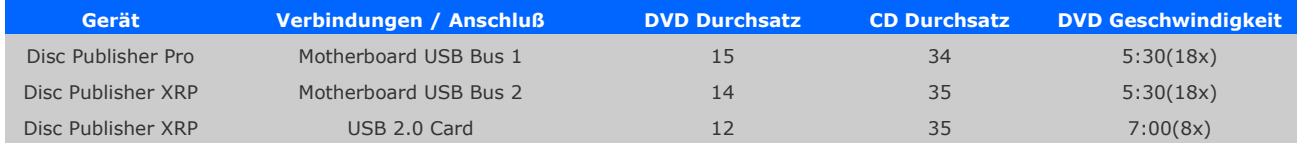

Hier nochmal die Empfehlungen von Primera::

-Intel DQ35JO Motherboard (ICH9 Family mit2 USB 2.0 controllers)

- -Intel Core 2 Quad Processor @ 2.40 GHz
- -RAM: 2 GB 800 MHz
- -160 GB Maxtor (für das Betriebssytem und PTBurn)

-2x 320 GB Maxtor RAID 0 (für die Daten)

-Windows XP Professional oder Windows7 professional

-Generic PCI to USB 2.0 card with VIA VT-6212L chipset

Hinweis: Auch hier wurden volle DVDs getestet mit der besten Druckqualität. Die CDs wurden mit 50MB und 10% bedruckter Oberfläche getestet. Alle Geräte hatten ein Pioneer 112 Laufwerk. Aktuell sind neuerer Laufwerke, so dass bei geeignetem Computer auch ggf. noch mehr CDs / DVDs gebrannt werden sollten.

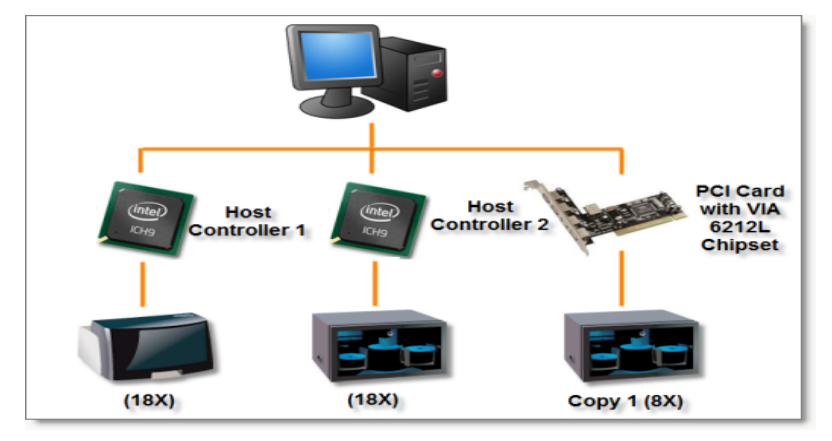

#### C. Fehlerdiagnose

System Crashes. Falls ein System mitten beim Brennen aufhört ist dieses aufgrund mangelnder Computerleistung.

Blue Screen. Ein Blue Screen – Fataler Systemfehler kann auftreten, wenn ein 2ter Roboter angeschossen wird. In diesem Fall wurde die Seriennummer nicht richtig geändert. Bitte wiederholen Sie den Vorgang – ggf. auch mit einem anderen Gerät.